## Request Rental Commission on an Existing Deal

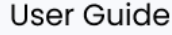

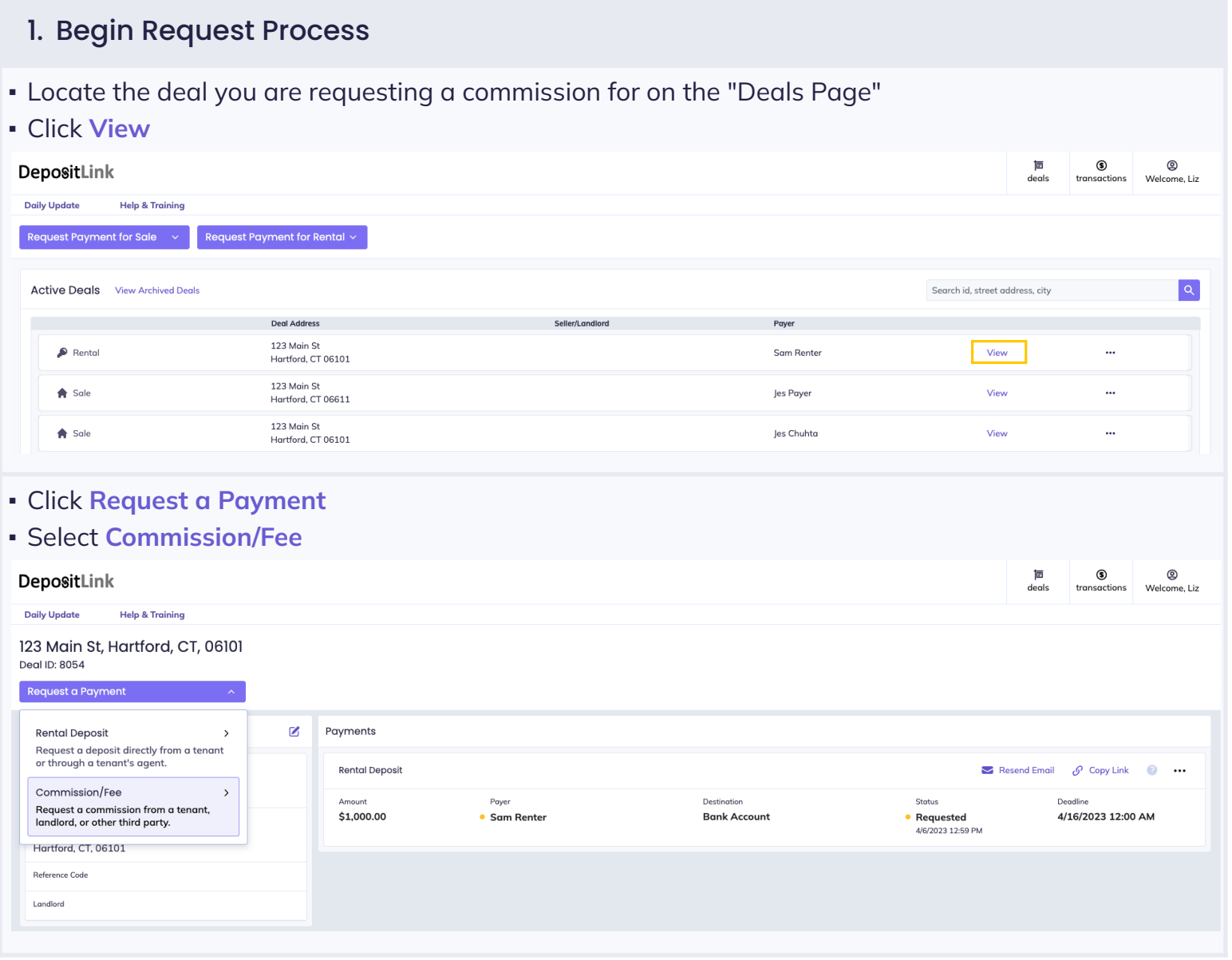

## DepositLink

## Request Rental Commission on an Existing Deal

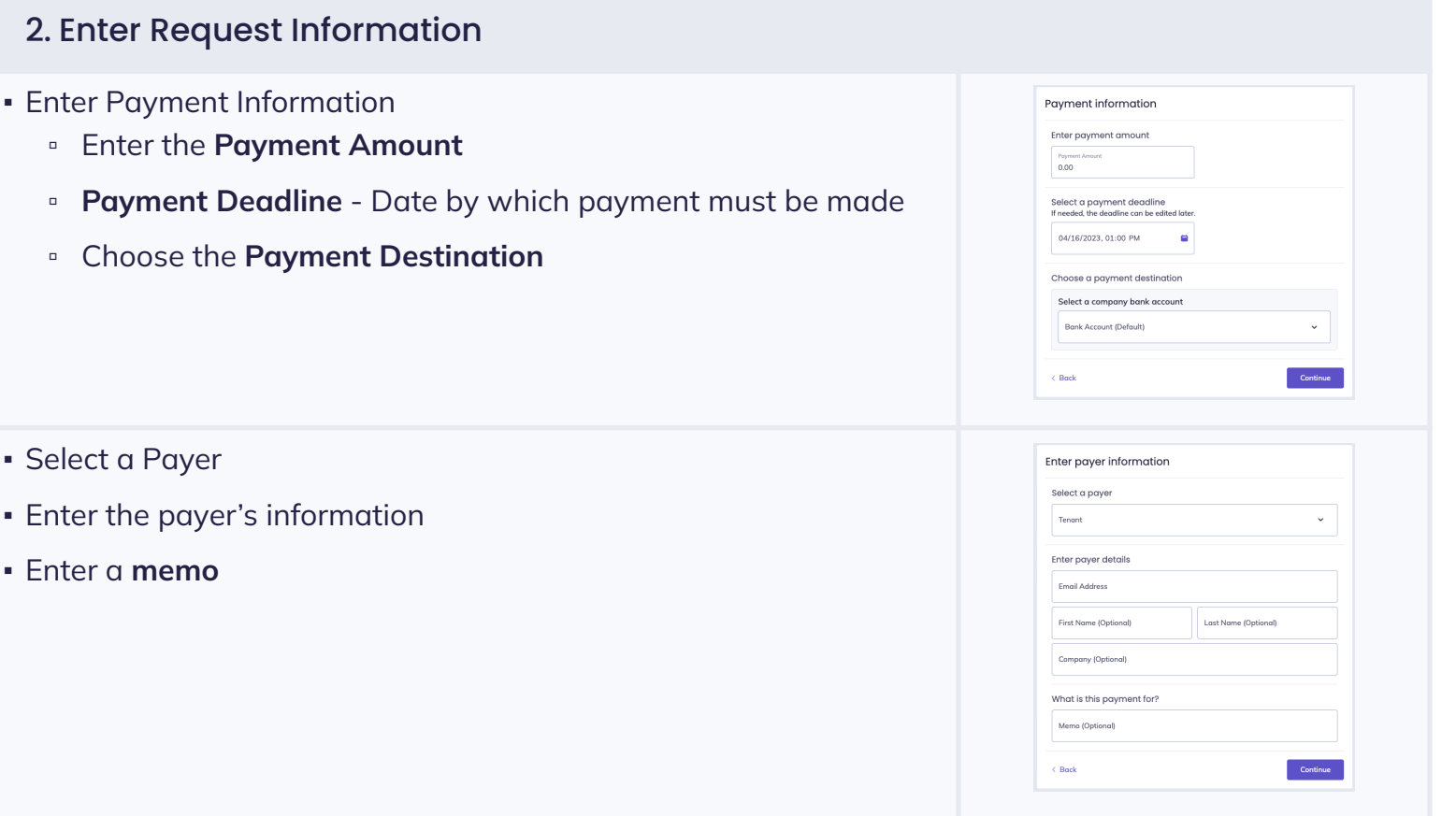

## 3. Final Steps

- **Review and confirm your selections**
- If you are satisfied with your selections, click **Request Payment**

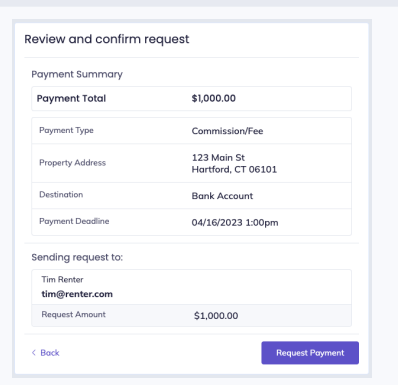

- The request has been sent by email to the intended party
- You will receive an email notification when the payment is made
- You can track this payment on the "transactions" page

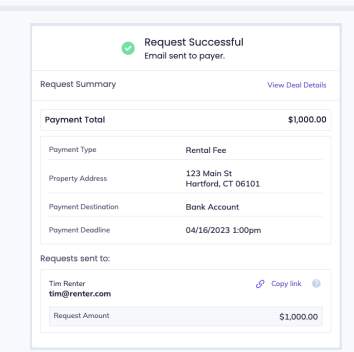